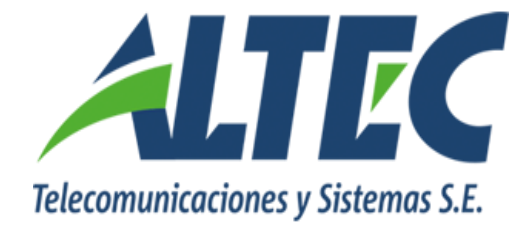

# **MANUAL USUARIO**

# **MÓDULO PRESUPUESTO**

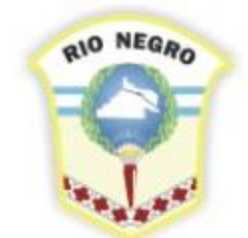

**MINISTERIO DE HACIENDA. OBRAS Y SERVICIOS PÚBLICOS** 

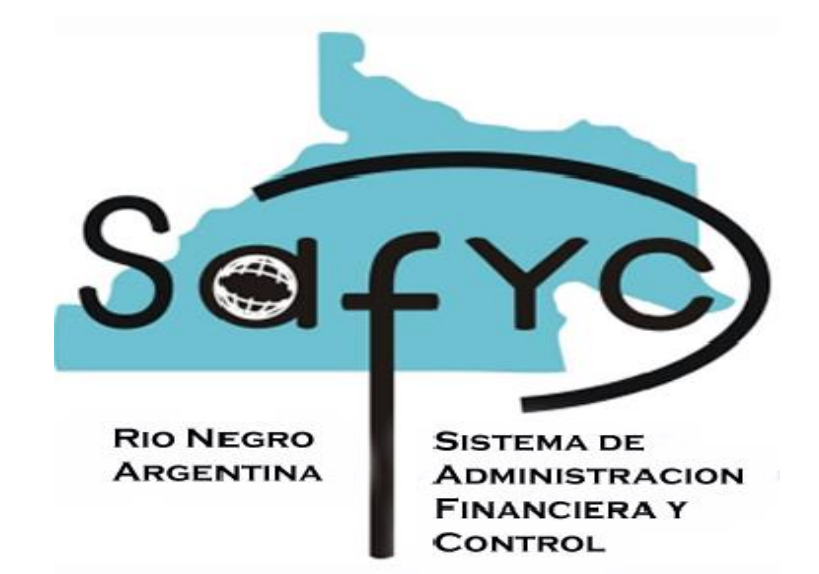

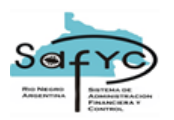

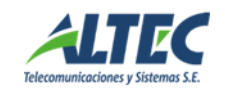

# Contenido

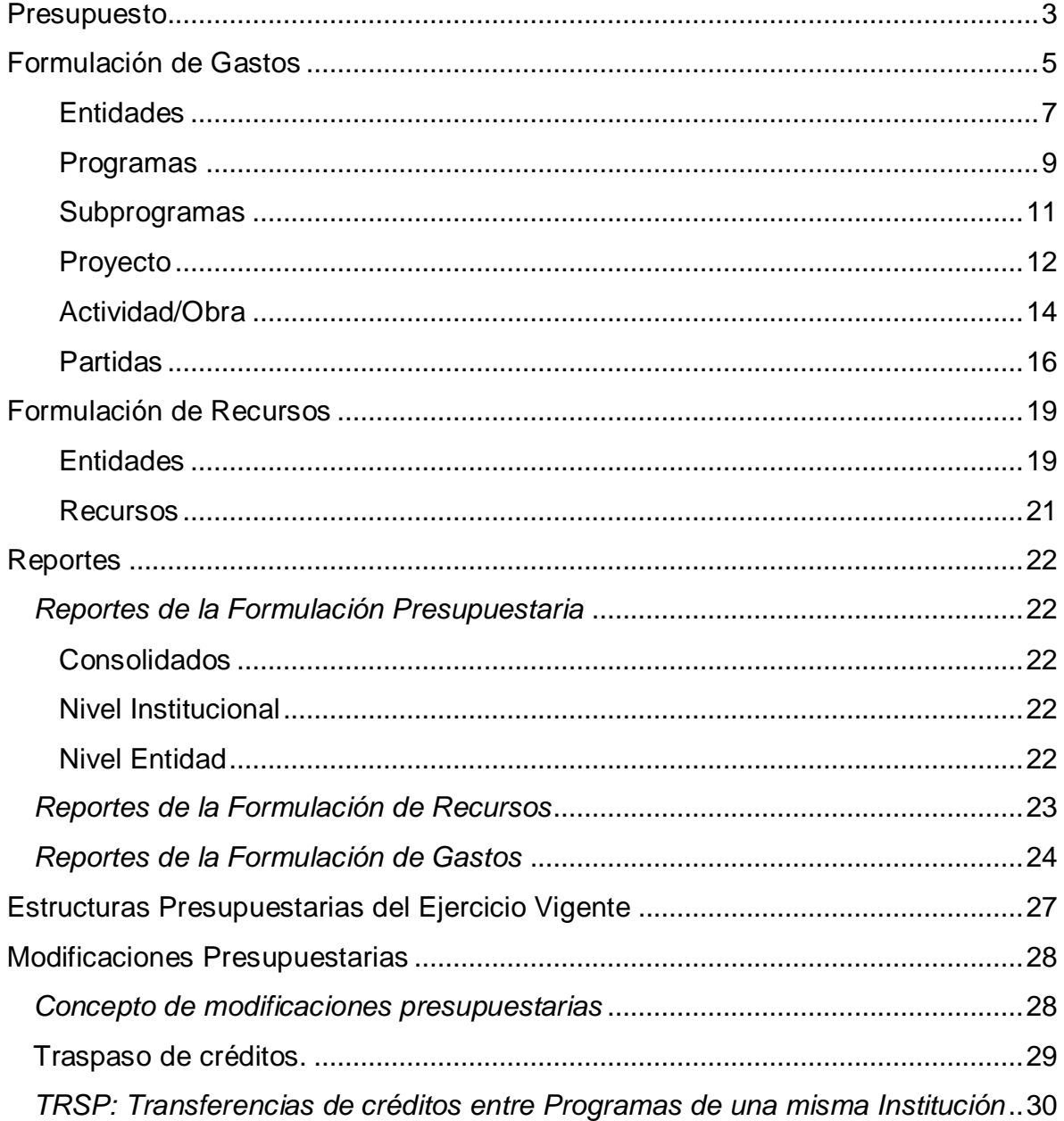

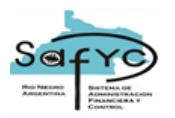

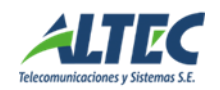

# <span id="page-2-0"></span>**Presupuesto**

El módulo de Presupuesto se integra como el primer componente dentro de la Administración Pública Financiera.

Tiene por objeto producir la *Formulación del Presupuesto del Estado Provincia***l**, previendo las fuentes y el monto de los recursos monetarios y asignándolos anualmente para el financiamiento de las metas y objetivos del Gobierno.

Este módulo genera la información necesaria para la *elaboración del Proyecto de Ley de Presupuesto Provincial* combinando distintos listados y consultas de acuerdo a diferentes variables presupuestarias: objeto del gasto, apertura programática, finalidad y función, clasificadores económicos, etc.

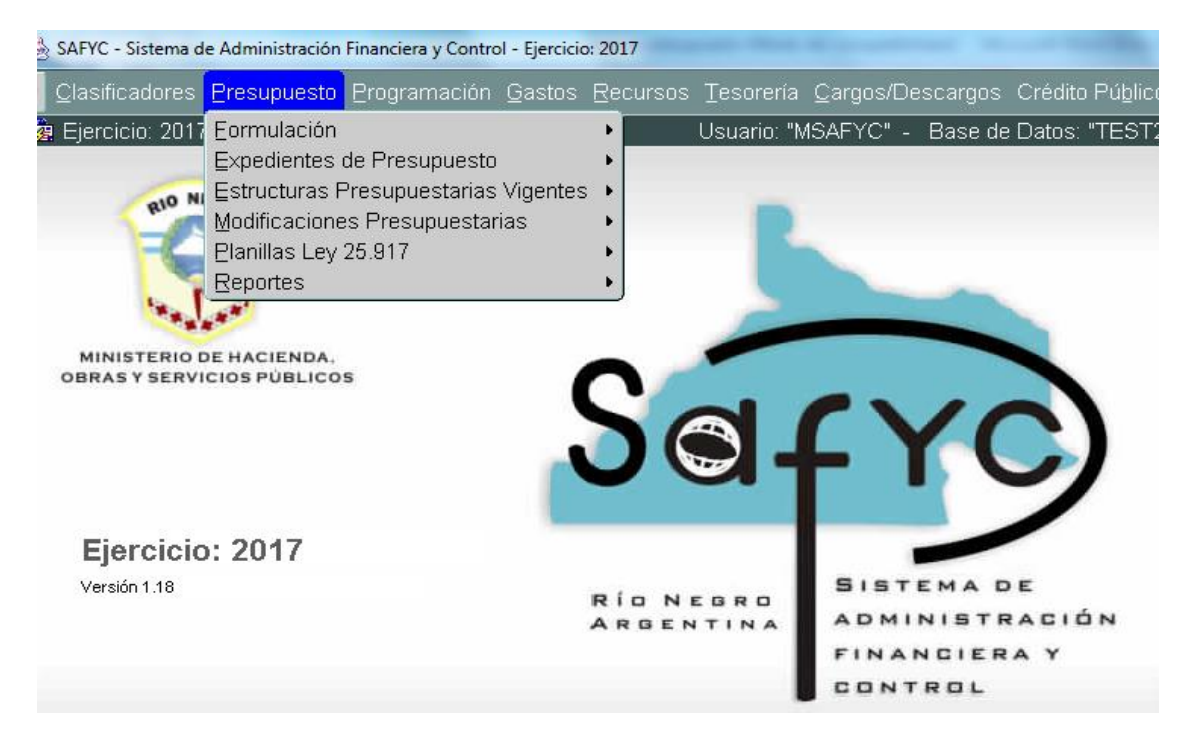

Para que el presupuesto cumpla su papel de herramienta o instrumento de múltiples fines, es importante respetar determinadas normas técnicas.

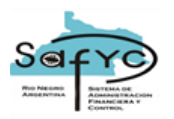

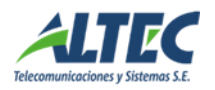

La estructura programática/proceso presupuestario consiste en seleccionar y ordenar por categorías programáticas, las actividades y proyectos necesarios para el logro de objetivos y cumplimientos de metas, mediante la asignación racional de los recursos disponibles y especificación de los responsables.

La Formulación del Presupuesto se inicia con un proceso de programación presupuestaria que da contenido a las decisiones implícitas en un programa. Se realiza todos los años con el objeto de definir cada uno de los componentes de la actividad gubernamental para el próximo ejercicio económico. Se traducen las metas de gobierno a través de programas de trabajo que luego se ejecutan.

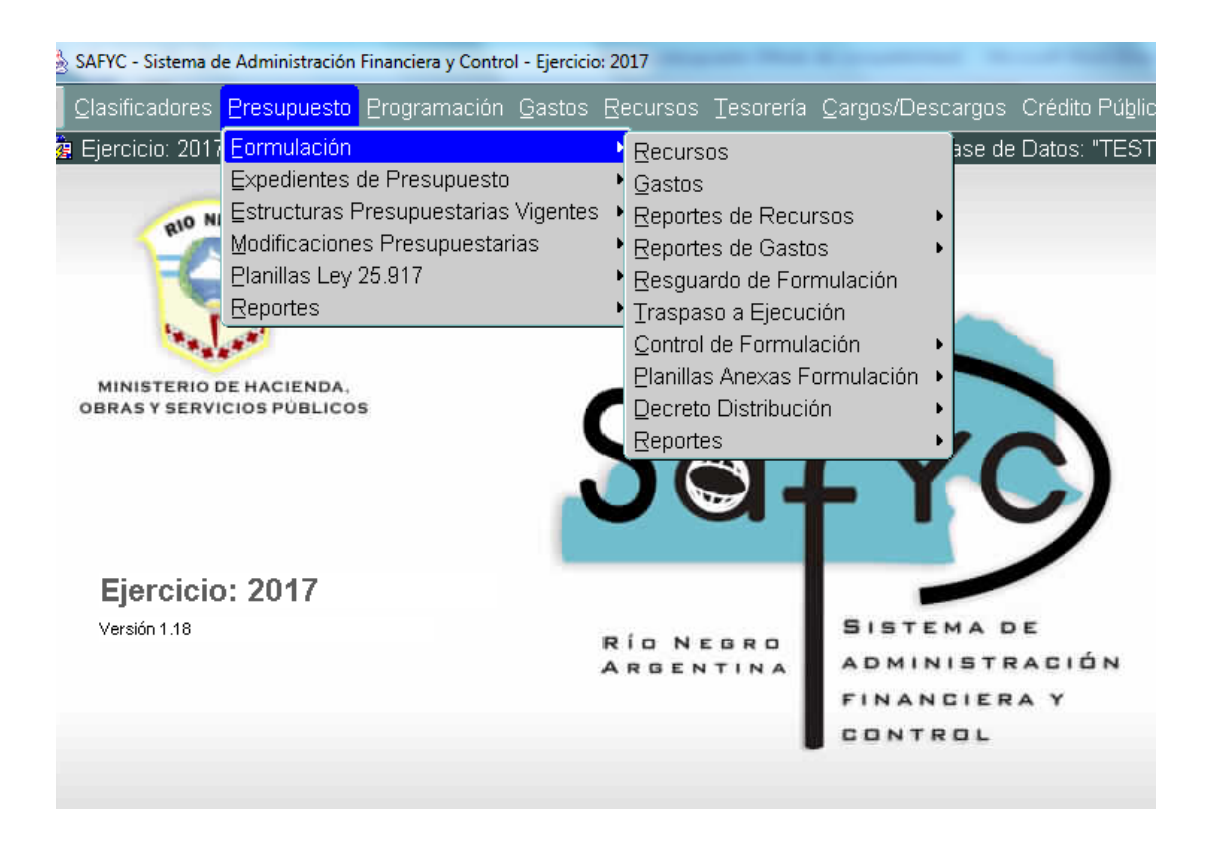

En Safyc el módulo Formulación procesa la información correspondiente a las modificaciones a realizarse en el **Presupuesto de Gastos** y **Recursos,** una vez iniciada la ejecución del ejercicio fiscal correspondiente.

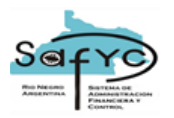

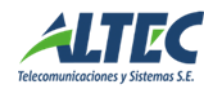

# <span id="page-4-0"></span>**Formulación de Gastos**

La Formulación del Presupuesto de Gastos se efectúa de acuerdo a la técnica del Presupuesto por Programas. Para ello, deben determinarse las Metas Presupuestarias en función a los objetivos definidos en la política institucional. Esas metas constituyen los resultados a cumplir durante el próximo ejercicio fiscal. El presupuesto de gasto se define en base a una estructura programática diseñada a partir de diferentes niveles presupuestarios:

- Nivel 1: Programa
- Nivel 2: Subprograma
- Nivel 3: Proyecto
- Nivel 4: Actividad/Obra Finalidad y Función Código Geográfico
- Nivel 5: Partida por Objeto del Gasto/Financiamiento/Organismo Financiador.

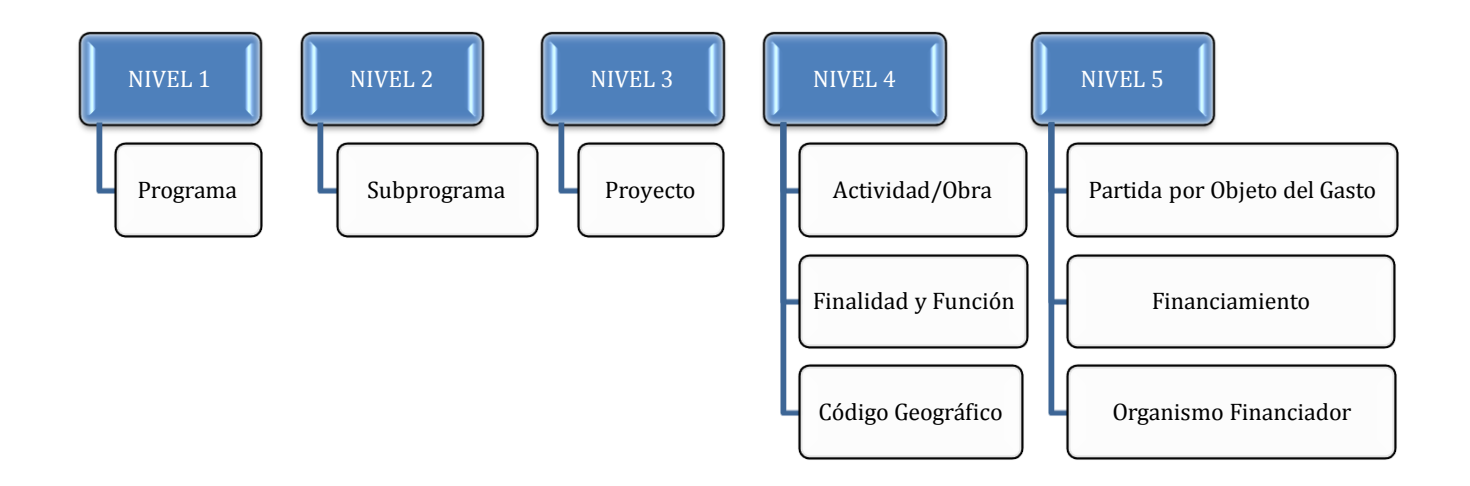

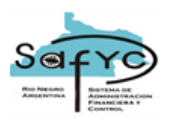

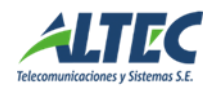

Esta técnica permite presentar los gastos correspondientes a cada jurisdicción u organismo de la administración pública, según programas particulares de acción y facilitando de esta manera el control de la ejecución de los programas, que se desarrollan conforme a las metas asignadas.

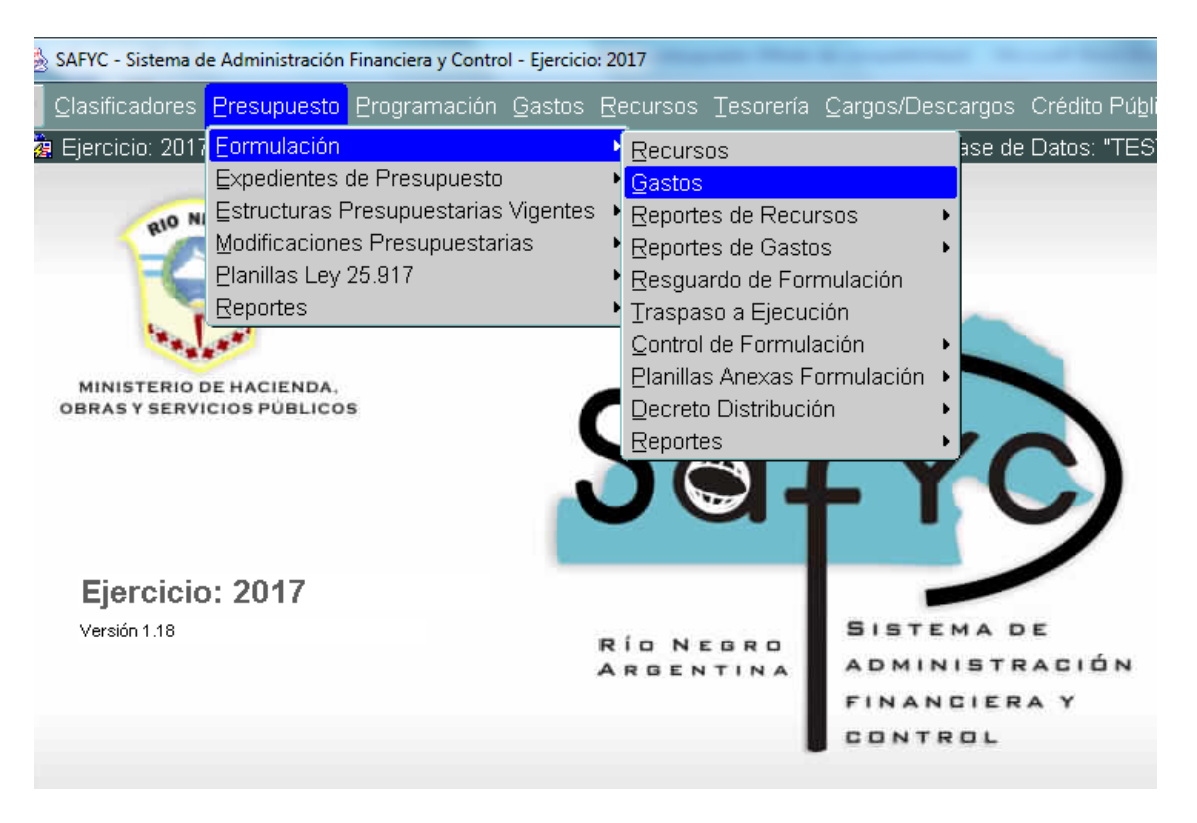

A continuación se muestra la interfaz que define la estructura programática en la

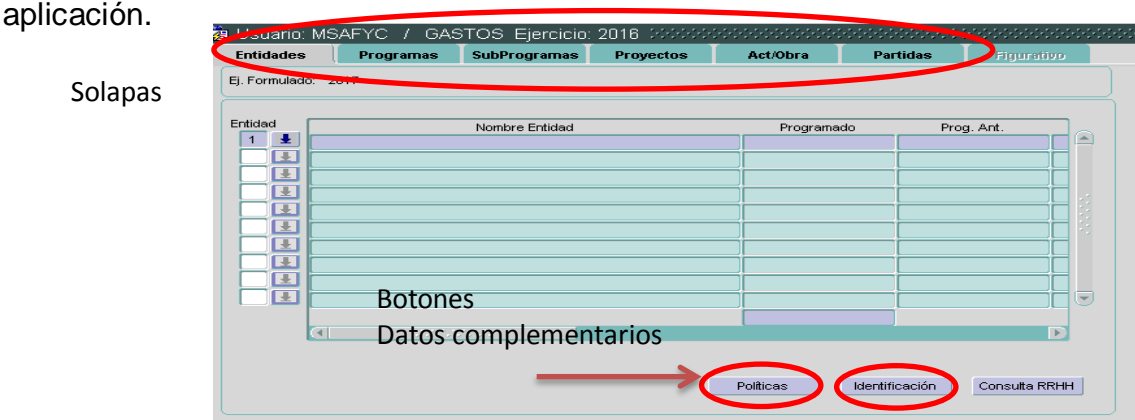

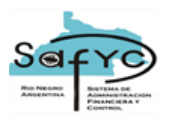

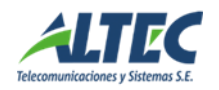

# <span id="page-6-0"></span>**Entidades**

Cada entidad<sup>1</sup> debe estar previamente definida en el Clasificador de Entidades para cargar la formulación del presupuesto de Gastos que le corresponda.

Teniendo en cuenta la política institucional, deberán identificarse los Programas y Subprogramas que formarán parte del Presupuesto a utilizar en el próximo ejercicio fiscal. Es decir, la denominación de las categorías programáticas tiene que corresponderse con la definición de los objetivos de política económica.

Desde la **solapa Entidades**: debemos agregar el código de la entidad. Para ello, nos posicionamos en el campo *Entidad*.

Recordemos que con F9 desplegamos la lista de valores posibles asociada a los clasificadores institucionales. Luego para guardar F10.

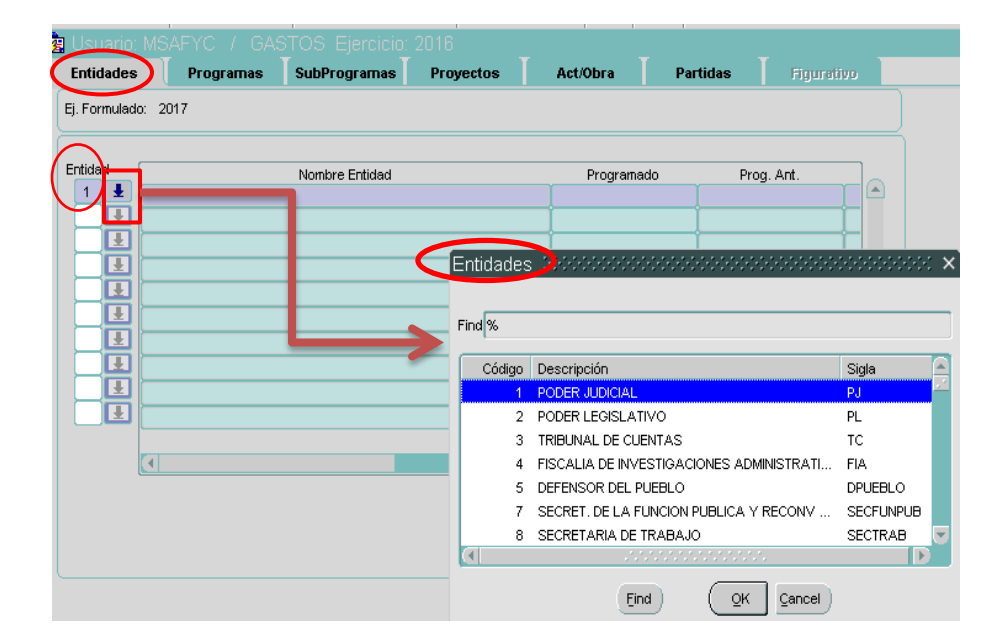

Cada entidad va acompañada de una serie de datos para su identificación: Nº institución, Forma Jurídica (por ej. si es una Secretaría, Departamento o Ministerio), Domicilio, Teléfonos, Autoridades, Encargados, Base Legal, Capital

 $\overline{a}$ 

<sup>&</sup>lt;sup>1</sup> Dentro del ámbito de la SSP (Subsecretaría de Presupuesto) se maneja el concepto de institución para abarcar jurisdicciones y entidades. Dentro del SAFyC se considera entidad, a toda institución pública.

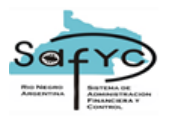

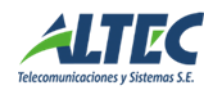

Suscripto, Fecha inicio operación, etc. Se accede a través del *Botón Identificación.*

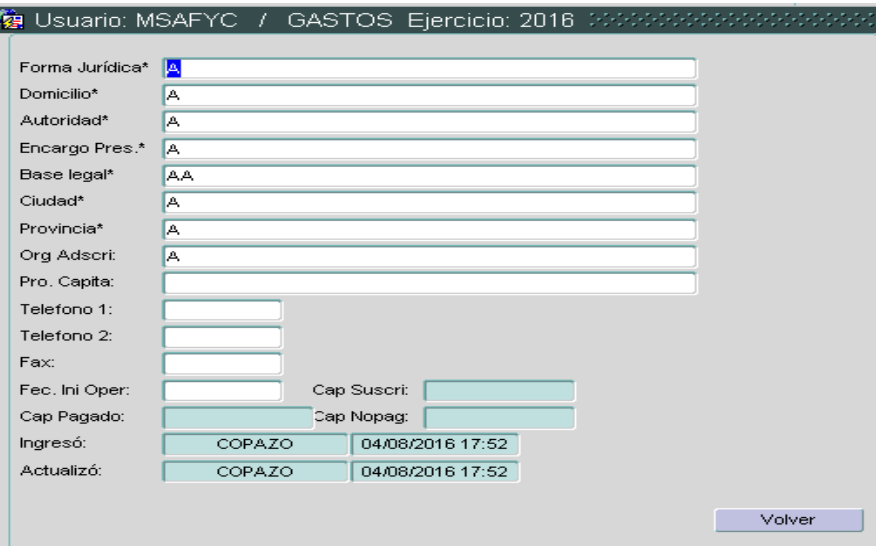

Luego de cargados se procede a guardar. (F10).

Para cada entidad, se define un editor de texto, en el cual se vuelca una descripción de la Política Presupuestaria de la Entidad, es decir, la descripción de los productos y servicios que ofrece la misma. Este editor de texto se deshabilita una vez que comienza a ejecutarse el ejercicio fiscal y sólo podrá ser utilizado a modo de consulta. Se accede a través del *Botón Política*. Una vez comenzada la ejecución del ejercicio también se deshabilitan aquellas secciones del sistema vinculadas a la fase de formulación presupuestaria.

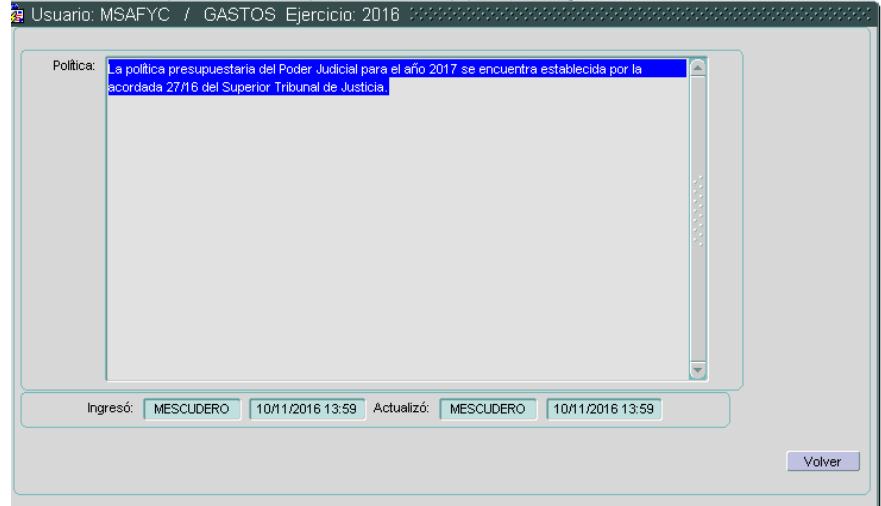

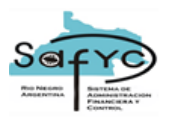

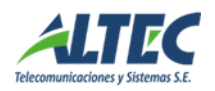

# <span id="page-8-0"></span>**Programas**

Los Programas se cargan en relación a una Entidad. Esta, debe estar previamente seleccionada para asociarle los Programas que correspondan.

Los programas especifican un *código de programa*, una *unidad ejecutora* y una *descripción* de los objetivos que persiguen.

Al indicarse el monto de lo programado para el ejercicio anterior por los mismos conceptos, el sistema establece una comparación entre ejercicios y arroja automáticamente la diferencia entre estos dos montos, tanto la cifra real como el porcentaje de esa diferencia, luego la cifra de lo ejecutado hasta el momento y de lo proyectado hasta el final del ejercicio, como así también la diferencia porcentual entre estos dos últimos. Esto es útil a los fines de un análisis comparativo de la evolución de un ejercicio a otro.

Desde la **solapa Programas**:

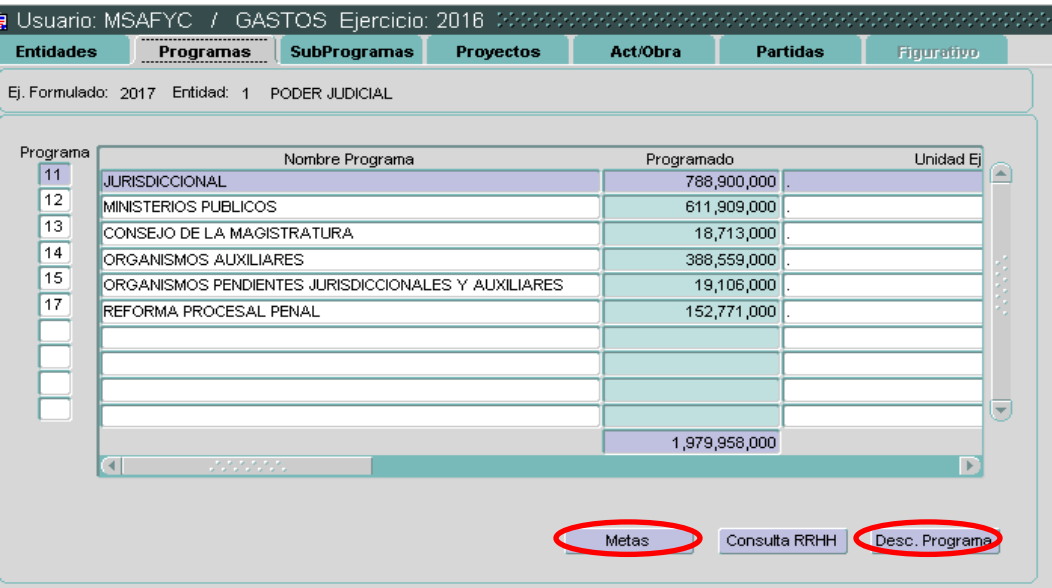

Los datos a completar son:

- Código.
- Nombre del programa
- Unidad ejecutora.

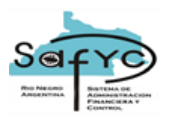

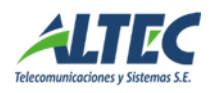

De acuerdo a las características de cada programa, en aquellos casos en que el producto sea susceptible de ser medido, se especifican las **metas** en función de una codificación que engloba: unidad de medida, monto estimado en el año anterior, monto programado en este año, fecha de inicio y fecha de finalización. Se accede a través del *Botón de Metas.*

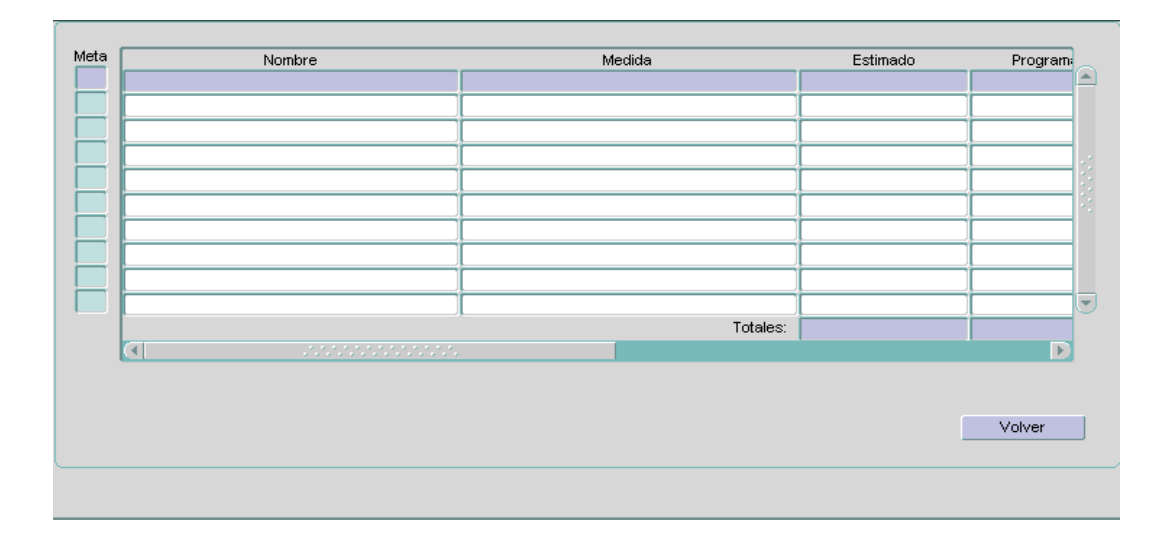

Para cada programa, se define un editor de texto, en el cual se vuelca una descripción del programa determinado. Se accede a través del *Botón Desc. Programa.*

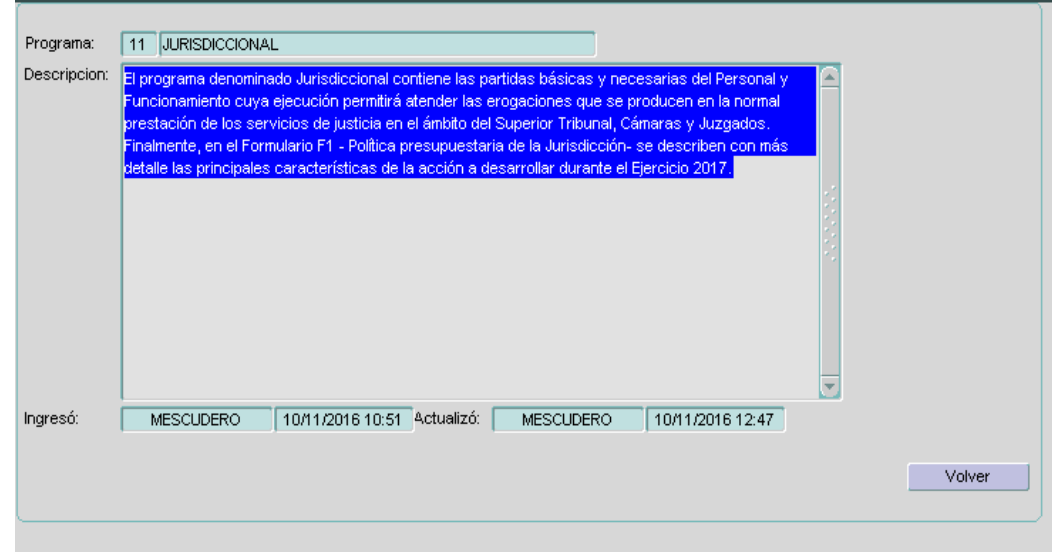

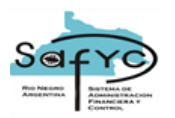

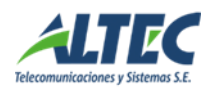

Aclaración:

Es fundamental que este nivel exista, no puede ser 0 (cero).

# <span id="page-10-0"></span>**Subprogramas**

Los subprogramas se cargan en relación a un programa, previamente debe estar seleccionado un programa para asociarle uno o más subprogramas.

La metodología para la carga de los subprogramas sigue el mismo procedimiento que para los programas. Cada subprograma especifica *un código de subprograma*, *un nombre de subprograma y una unidad ejecutora.*

También se detallan las *metas de los subprogramas y una descripción* de los objetivos que persigue. Accediendo a través de los *botones Metas y Desc. Subprog.* respectivamente.

Idéntica exigencia técnica se requiere para la vinculación de los Programas con los Subprogramas y de éstos últimos con los Proyectos y Actividades u Obras.

No siempre los programas llevan asociados subprogramas. En estos casos, igualmente se completa la definición del nivel programático con una codificación equivalente a "0". Este mecanismo funciona de esa manera, para habilitar la definición de los demás niveles de la estructura programática. No deben producirse "saltos" en la articulación de las categorías programáticas para mantener un orden secuencial y armonioso en la estructura presupuestaria. Esta va desde los niveles más agregados a los más precisos y concretos.

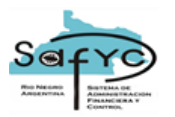

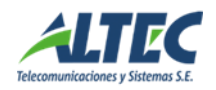

Desde la **solapa Subprogramas**:

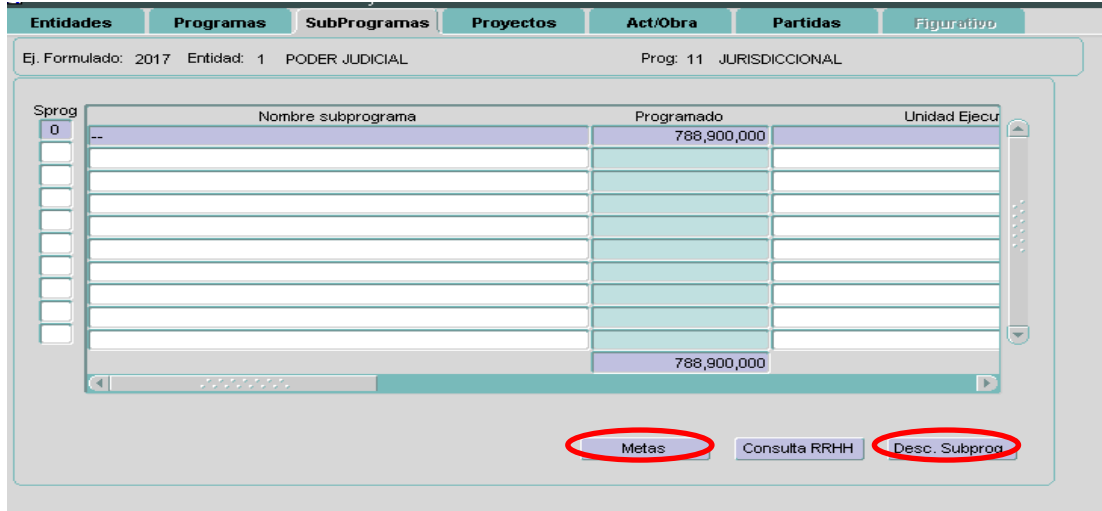

Los datos a completar:

- Código.
- Nombre del subprograma.
- Unidad ejecutora.

## <span id="page-11-0"></span>**Proyecto**

Es la categoría programática que expresa la realización de un bien de capital el que, una vez puesto en funcionamiento, por sí solo es capaz de producir bienes y servicios. Sus resultados se miden considerando una Unidad de Medida apropiada, que sirva para reflejar el Avance Físico de la producción (por ej. metros cuadrados construidos, metros lineales, hectáreas, etc.).

Su producto se considera como Formación Bruta del Capital. Por tanto, el proyecto es una unidad económica productora de bienes y prestadora de servicios. La delimitación del ámbito de un proyecto está dada por las necesidades que habrá que satisfacer y que se definen al momento de decidir su realización e inclusión en el presupuesto.

El proyecto incluye los servicios capitalizables correspondientes (estudio de factibilidad, diseños, gastos de dirección y en general todos los gastos directamente imputables al mismo). Se conforma por una serie de actividades

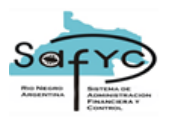

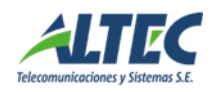

tales como dirección, planificación y diseños, además de la acción específica de realización del conjunto de obras que conforman el producto específico final del Proyecto.

La metodología para la carga de los proyectos sigue el mismo procedimiento que para los programas y subprogramas. Cada proyecto especifica *un código proyecto, un nombre de proyecto y una unidad ejecutora.*

También se detallan las *metas de los proyectos y una descripción* de los objetivos que persigue. Accediendo a través de los *botones Metas y Desc. Proyecto.* respectivamente.

No siempre los subprogramas llevan asociados proyectos. En estos casos, igualmente se completa la definición del nivel programático con una codificación equivalente a "0". Este mecanismo funciona de esa manera, para habilitar la definición de los demás niveles de la estructura programática. No deben producirse "saltos" en la articulación de las categorías programáticas para mantener un orden secuencial y armonioso en la estructura presupuestaria. Esta va desde los niveles más agregados a los más precisos y concretos.

Para un correcto seguimiento de los Proyectos, el sistema habilita en este nivel el registro de una Programación Financiera. Allí se detallan, en moneda nacional y extranjera, los montos ejecutados y los montos programados a ejecutar en el período que se presupuesta. Adicionalmente, se incluye un renglón para lo programado en el resto de los años, completando así el costo total de la obra.

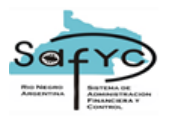

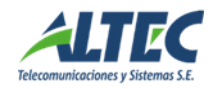

# Desde la **solapa Proyecto:**

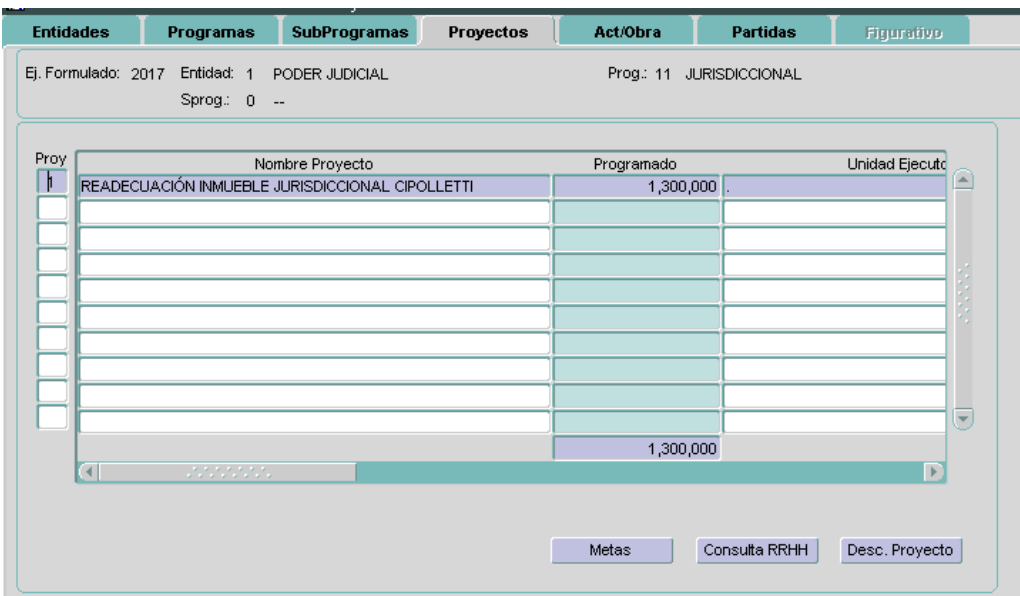

Los datos a completar:

- Código.
- Nombre del subprograma.
- Unidad ejecutora.

#### <span id="page-13-0"></span>**Actividad/Obra:**

#### **Actividad**

Es una categoría programática cuya producción es intermedia y, por tanto, condiciona a uno a varios productos terminales o intermedios. Su producción puede ser insumo para otro producto, en el caso de la tecnología institucional de producción por procesos.

La actividad es la acción presupuestaria de mínimo nivel e indivisible a los propósitos de la asignación formal de los recursos.

Es la categoría programática de menor nivel cuyo producto es siempre intermedio e implica producir bienes o prestar servicios con la capacidad instalada existente.

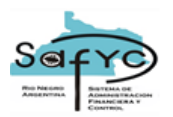

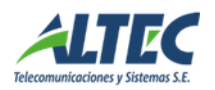

# **Obra**

Es la categoría programática de mínimo nivel e indivisible a los propósitos de la asignación formal de recursos, que origina una inversión. Expresa la disociación de un proyecto en los diversos productos que lo componen, ninguno de los cuales por sí solo es condición suficiente para el logro del propósito del proyecto, excepto en el caso de que un proyecto esté integrado por una sola obra.

El diseño de las Estructuras Programáticas supone un enlace coherente de las Funciones del Gobierno con los Programas seleccionados en términos de las estrategias institucionales y las definiciones del clasificador del Gasto por Finalidades y Funciones.

La clasificación del **Gasto por Finalidades y Funciones** se especifica a nivel "Actividad/Obra"; es decir en esta categoría programática, queda determinado el gasto en función de la naturaleza de los productos y servicios que brinda cada institución.

Para aquellas "Actividades/Obras" que se formulen dentro de un Proyecto (Inversión de Capital) se especifica la clasificación del **Gasto por Código Geográfico**; es decir en esta categoría programática, también queda determinado el gasto por localidad geográfica cuando se trate de un gasto de capital.

Cada actividad específica una *unidad ejecutora y una descripción* de los objetivos que persigue.

Los resultados pueden ser medidos teniendo en cuenta una Unidad de Medida que exprese la contribución de dichos esfuerzos en la calidad y oportunidad de los productos finales que brinda el Programa. Las actividades pueden describirse en base a distintas tareas/trabajos. Las tareas/trabajos se especificarse a través de una denominación particular, una unidad de medida (ejemplos: pacientes atendidos, expedientes tramitados, etc.), el monto programado y la fecha de inicio y finalización.

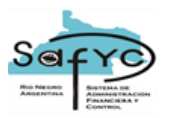

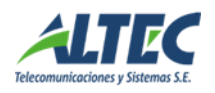

Dentro de la descripción del Avance Físico de un Proyecto, una obra puede clasificarse en diferentes etapas: 1. En preparación, 2. Licitada, 3. Contratada, 4. Obras en Curso.

Desde la **solapa Actividad/Obra**:

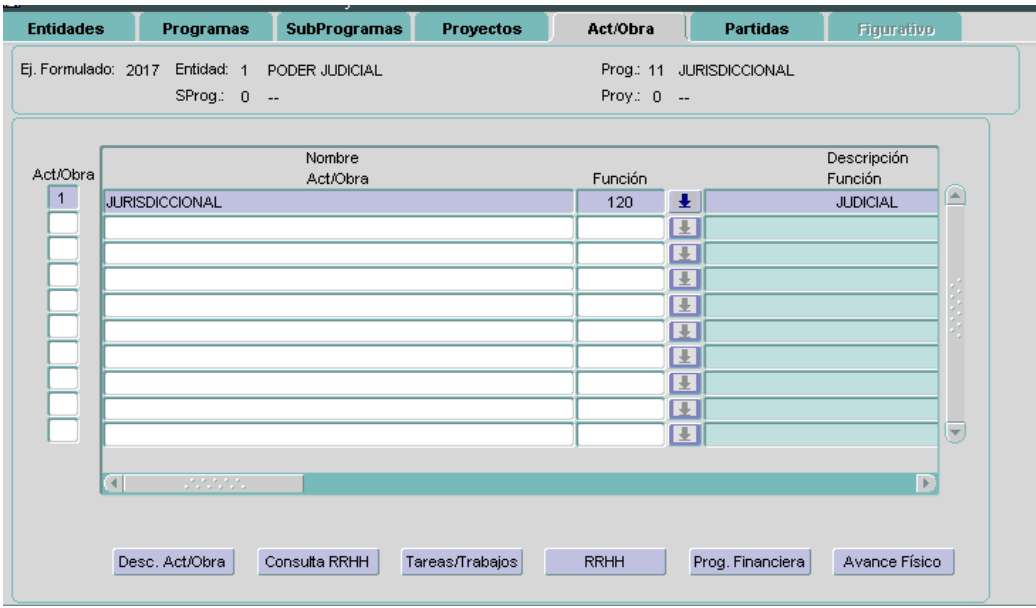

Los datos a completar:

- Código. Tiene que existir, no puede ser 0 (cero).
- Nombre Act/Obra.
- Función (lista de valores posibles asociada a los clasificadores institucionales.).
- Cod. Geográfico (lista de valores posibles asociada a los clasificadores institucionales.). Este código se define distinto de 0 (cero) cuando existe Proyecto.
- Unidad ejecutora.

## <span id="page-15-0"></span>**Partidas**

Las partidas por Objeto del Gasto constituyen las unidades básicas de asignación de recursos sobre las que incide la gestión presupuestaria. Contienen los componentes necesarios para el logro de los objetivos políticos, lo cual permite el análisis del avance de la ejecución presupuestaria de gastos.

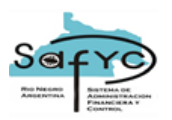

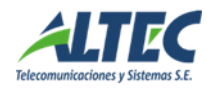

En esta categoría se asignan los montos programados del gasto. El dato básico que se maneja, es el código de las partidas por Objeto del Gasto.

# **Financiamiento y Organismo Financiero**

Para cada partida que se formula dentro de una estructura presupuestaria, se indica la Fuente de Financiamiento y el Organismo Financiero.

## **Código Económico**

El sistema asigna automáticamente el Código Económico del Gasto que corresponda a la partida por objeto del gasto dentro de la estructura que, de acuerdo a la definición de la Matriz del Gasto que relaciona el código por Objeto del Gasto con los Códigos Económicos.

# **Recurso Figurativo y Organismo Financiador**

Los Recursos Figurativos no financian gastos pero cuando el financiamiento del gasto no es una fuente original de la entidad que se formula, debe indicarse el Recurso Figurativo correspondiente.

## **Programado**

Para cada partida formulada dentro de una estructura programática se especifica el monto de lo programado. La carga de los montos programados se efectúa en el último nivel de desagregación, correspondiente a las Partidas por Objeto del Gasto. A partir de aquí, el sistema refleja automáticamente los totales por programas dentro de cada entidad y de la misma manera los subtotales para cada uno de los otros niveles programáticos.

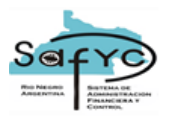

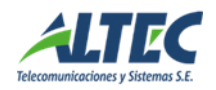

# Desde la **solapa Partida**.

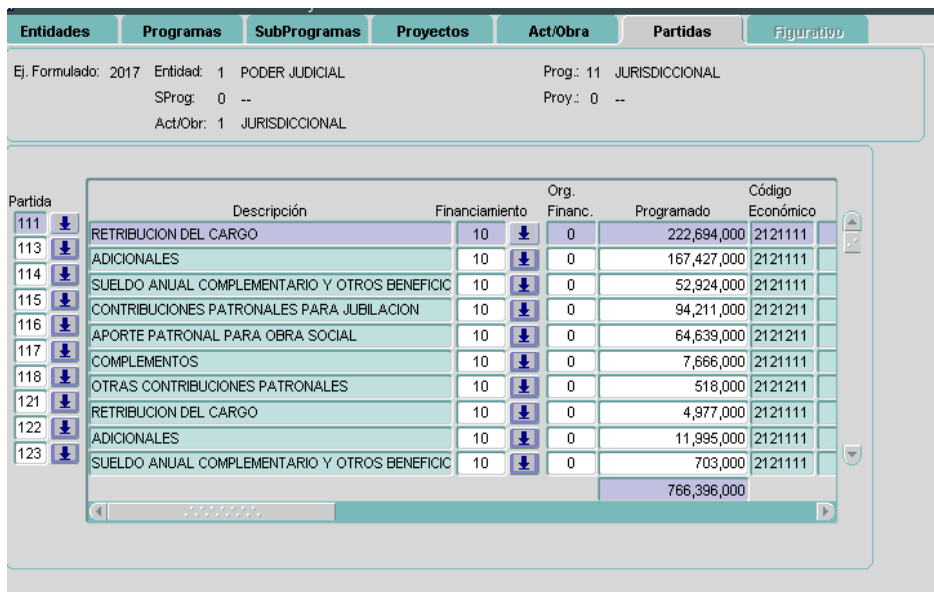

Los datos a completar:

- Código Partida. Objeto del gasto (lista de valores posibles asociada a los clasificadores institucionales.).
- Financiamiento.
- Organismo Financiador.
- Monto Programado.
- Unidad ejecutora.

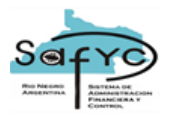

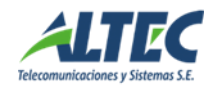

# <span id="page-18-0"></span>**Formulación de Recursos**

La Formulación del Presupuesto de Recursos se realiza por Entidad y de acuerdo a los códigos establecidos según el Clasificador de Recursos por Rubro.

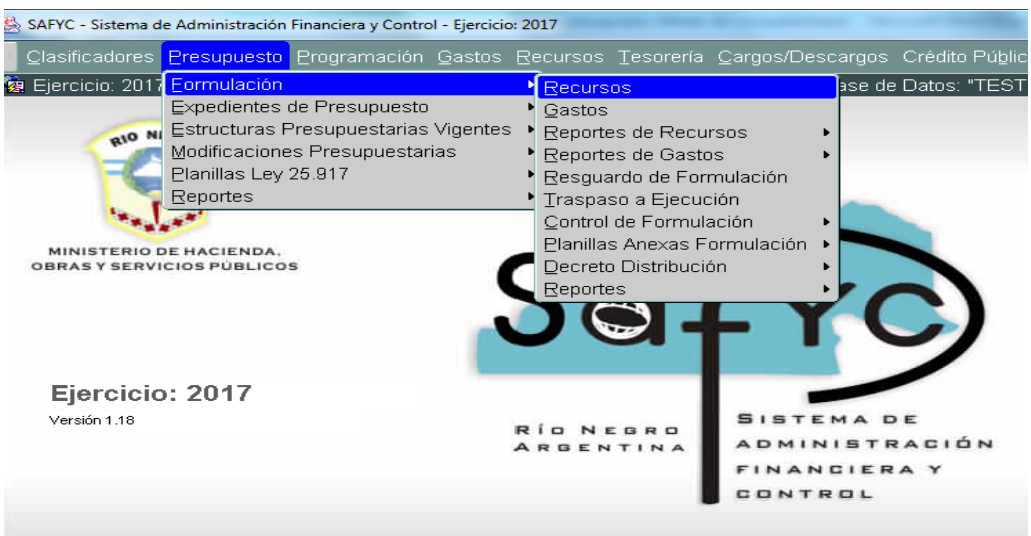

Cada Entidad deberá estar previamente definida en el Clasificador de Entidades para cargar la formulación del presupuesto correspondiente al ejercicio siguiente.

## <span id="page-18-1"></span>**Entidades**

Desde la **solapa Entidades**: debemos agregar el código de la entidad. Para ello, nos posicionamos en el campo *Entidad*.

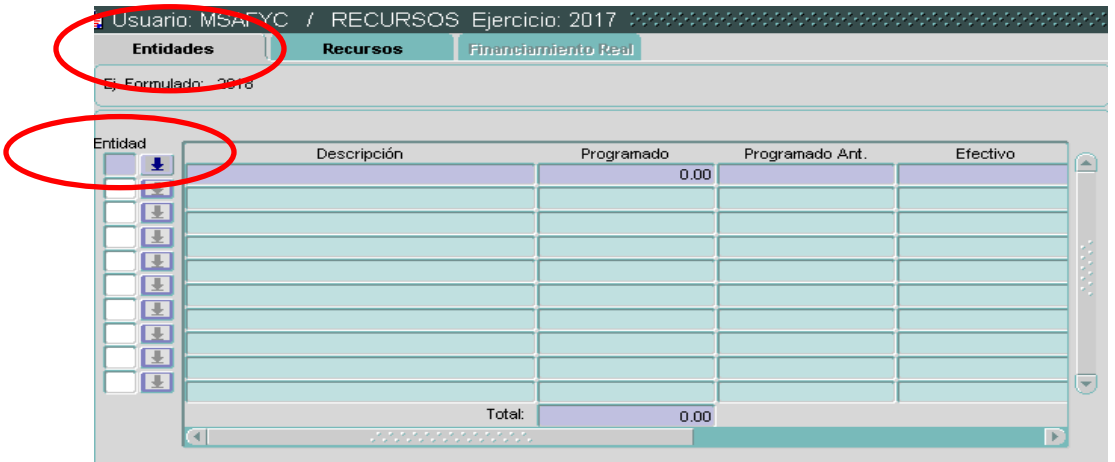

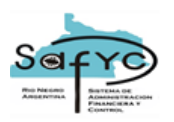

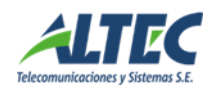

Recordemos que con F9 desplegamos la lista de valores posibles asociada a los clasificadores institucionales.

Los datos a completar son:

- Entidad. (lista de valores posibles asociada a los clasificadores institucionales).
- Descripción se completa al seleccionar la entidad.
- Para cada entidad y de acuerdo a los Recursos que le correspondan, se ingresan los montos programados a recaudar, lo que se denomina Programado Actual.

El sistema indica el monto de lo programado en el ejercicio anterior para establecer una comparación entre ejercicios, arrojando de manera automática la diferencia entre estos montos, tanto la cifra real como el porcentaje de esta diferencia. Luego la cifra de lo ejecutado hasta el momento y de lo proyectado hasta el final del ejercicio, como así también la diferencia porcentual entre estos dos últimos. Con la misma desagregación, a partir de la carga de los montos para cada recurso de cada entidad, se muestran en pantalla los totales por entidad.

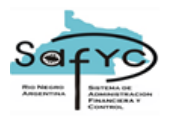

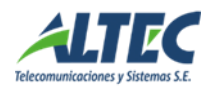

# <span id="page-20-0"></span>**Recursos**

Desde la **solapa Recursos**.

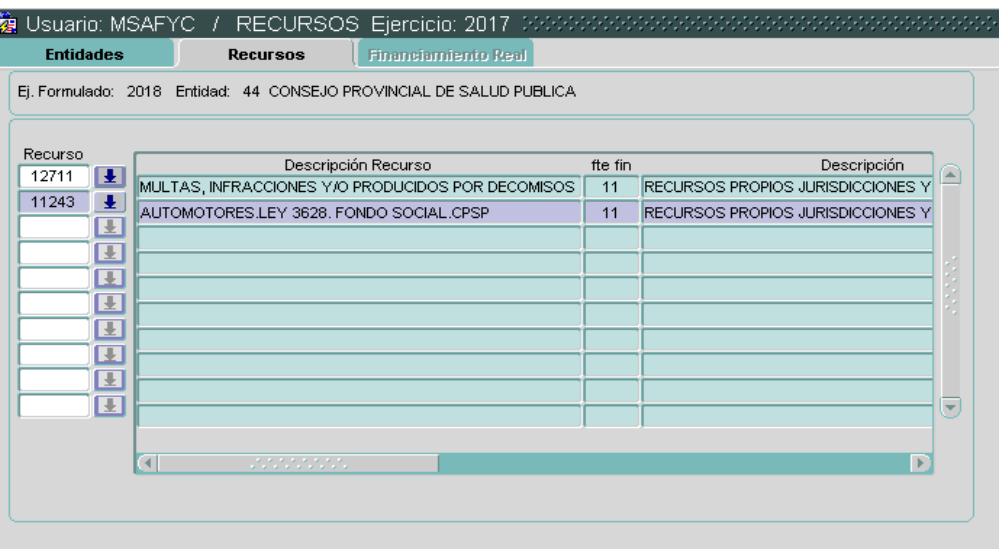

Los datos a completar son:

- Recurso (lista de valores posibles asociada a los clasificadores institucionales).
- Descripción Recurso: Relacionada al seleccionar el recurso.
- Fuente de Financiamiento (ffe fin): Relacionada con la selección del recurso. Este puede ser rentas generales, recursos propios de cada entidad y de crédito (interno y externo).
- Órgano financiador (Org.Fin): lista de valores posibles asociada a los clasificadores institucionales.
- Programado: Montos programados.

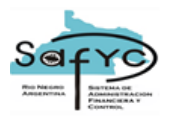

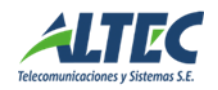

# <span id="page-21-0"></span>**Reportes**

# <span id="page-21-1"></span>*Reportes de la Formulación Presupuestaria*

Los reportes de la formulación presupuestaria, tanto los de *recursos* como los de

*gastos*, se presentan en tres grandes grupos:

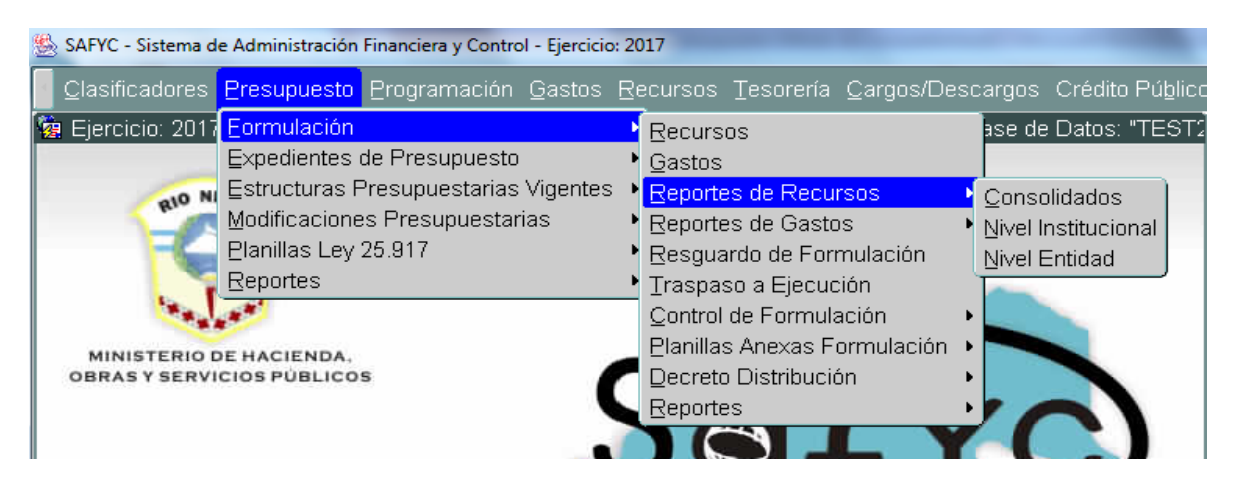

# <span id="page-21-2"></span>**Consolidados**

Estos reportes permiten comparan diferentes sectores institucionales.

## <span id="page-21-3"></span>**Nivel Institucional**

Estos reportes permiten analizar información global referida a un sector institucional.

## <span id="page-21-4"></span>**Nivel Entidad**

Estos reportes permiten analizar información por entidades.

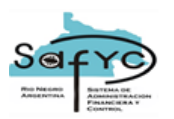

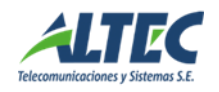

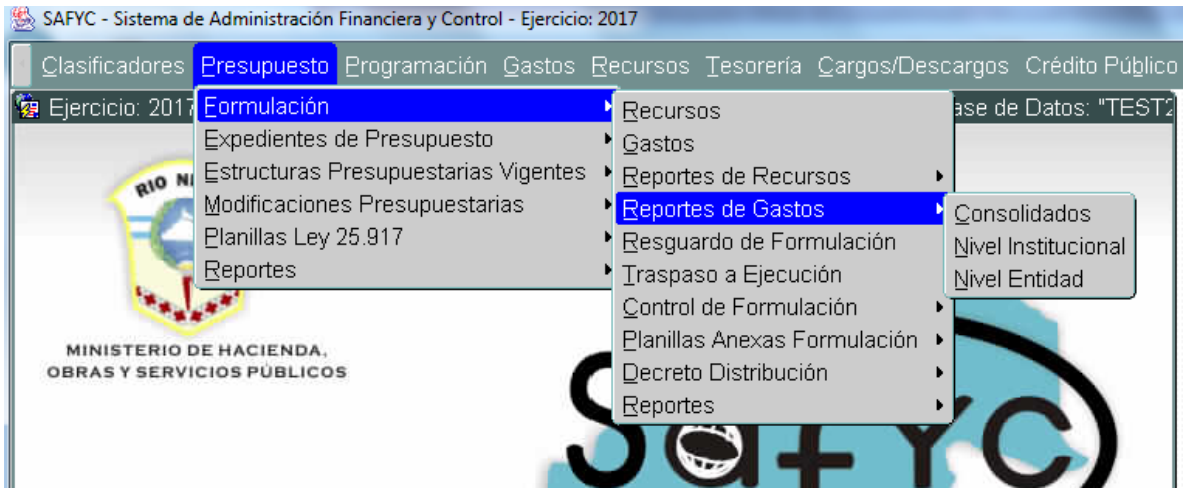

# <span id="page-22-0"></span>*Reportes de la Formulación de Recursos*

El sistema arroja diferentes listados de acuerdo a los datos cargados en la formulación presupuestaria de recursos.

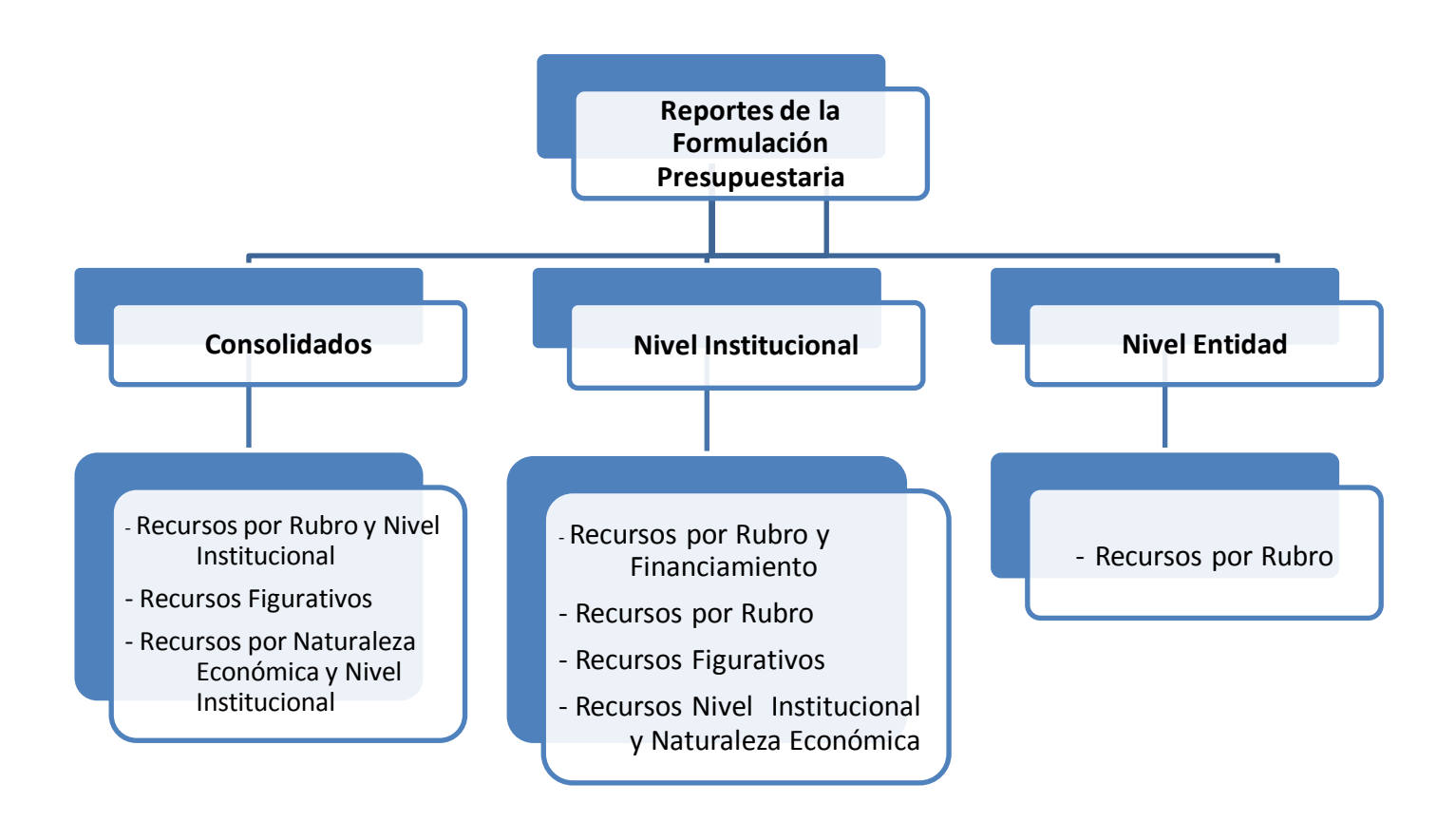

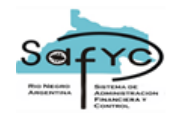

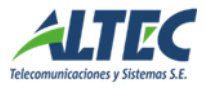

<span id="page-23-0"></span>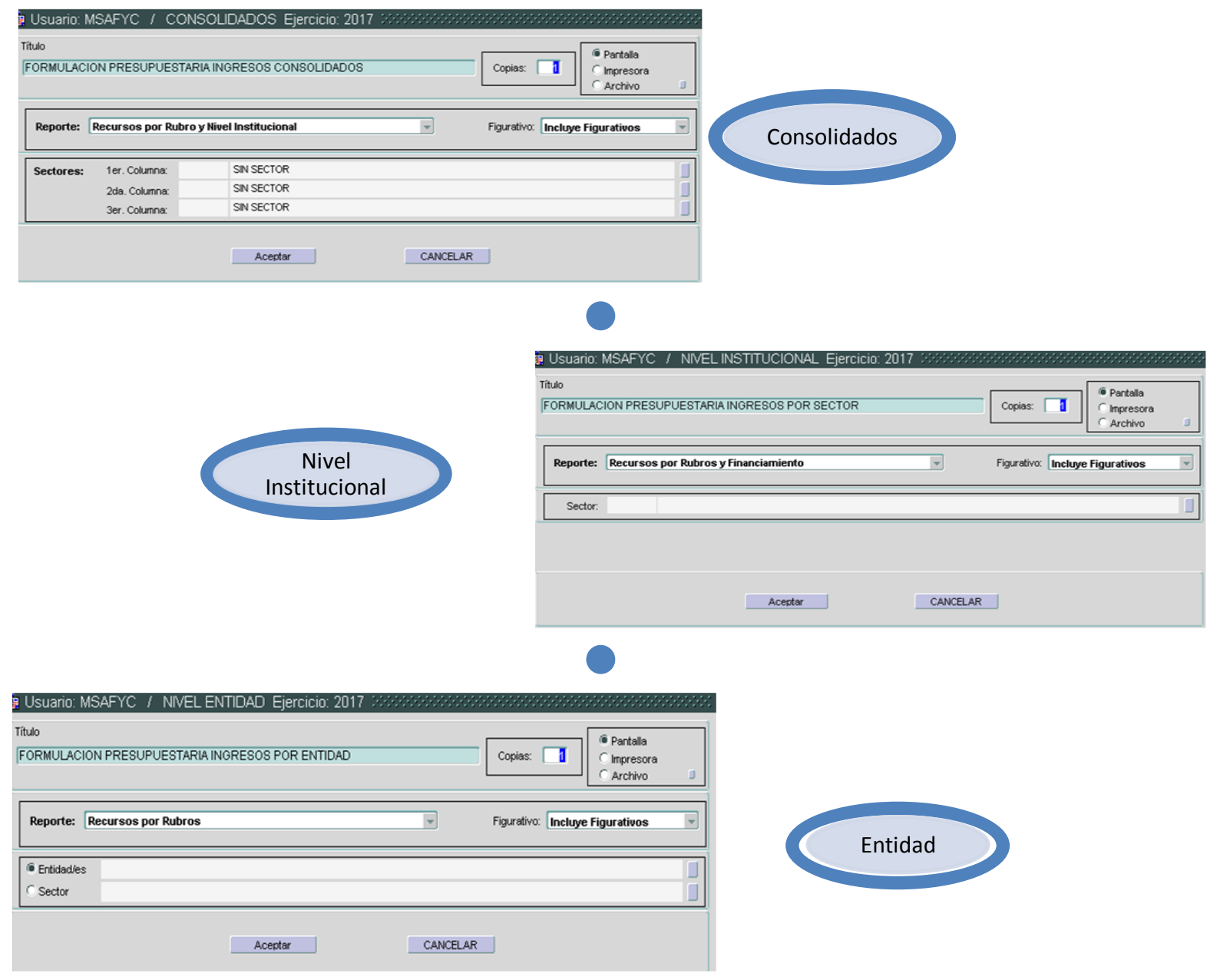

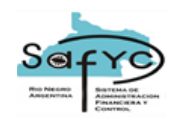

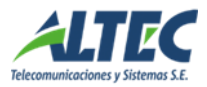

#### *Reportes de la Formulación de Gastos*

El sistema arroja diferentes listados de acuerdo a los datos cargados en la formulación presupuestaria de gastos.

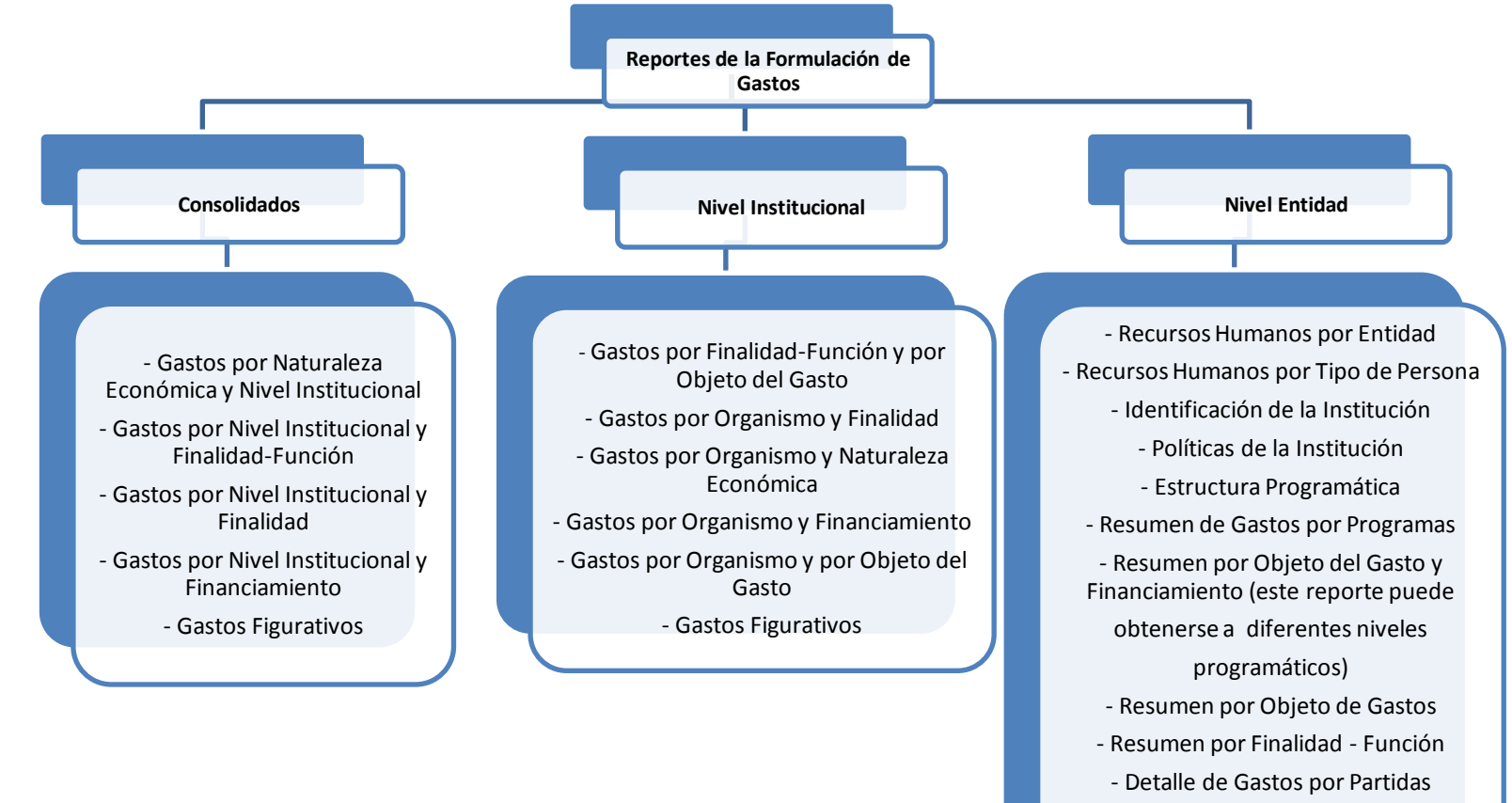

- Detalles de Estructuras y Partidas
	- Detalle por Financiamiento

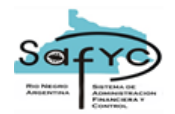

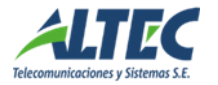

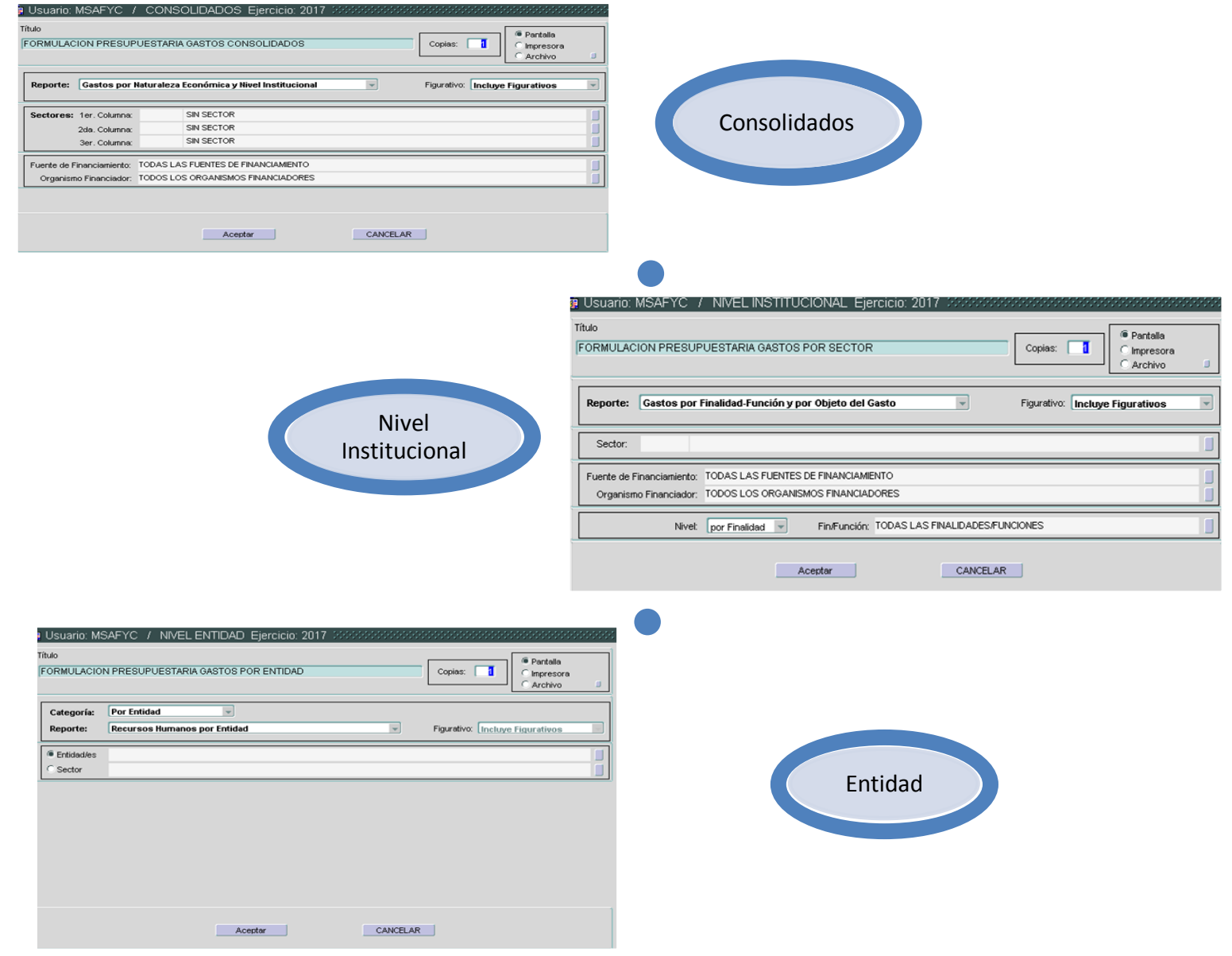

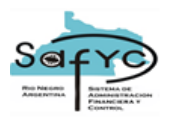

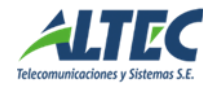

# **Estructuras Presupuestarias del Ejercicio Vigente**

El sistema contiene una sección denominada "Estructuras Presupuestarias Vigentes" en donde se muestran las estructuras vigentes del presupuesto que se está ejecutando, tanto de recursos como de gastos. Una vez realizado el traspaso de la formulación a la ejecución se definen las estructuras presupuestarias del ejercicio vigente.

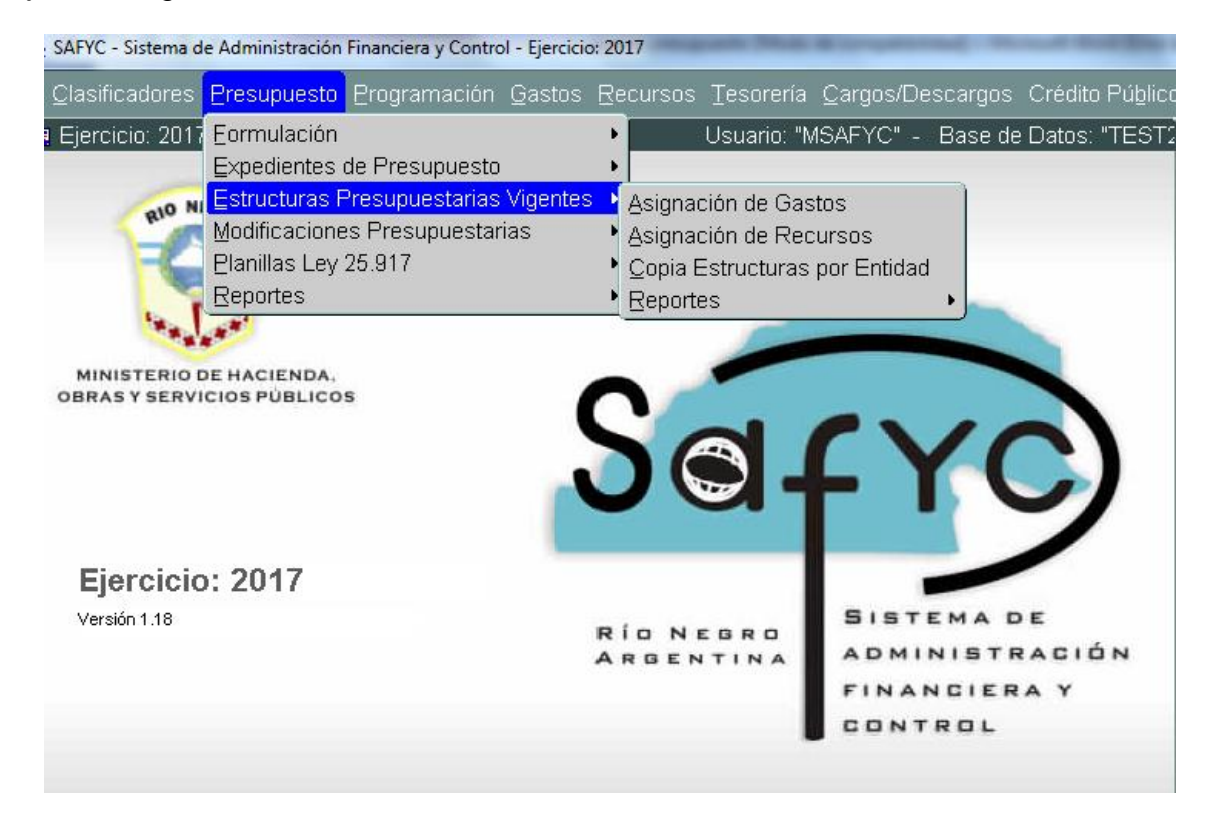

Si es necesario crear una nueva estructura en el transcurso de la ejecución del presupuesto vigente, ya sea en el presupuesto de recursos como en el de gastos, se define en esta sección. La nueva estructura creada participará luego en la modificación presupuestaria que le asignará los créditos correspondientes.

Las nuevas estructuras creadas en el transcurso de la ejecución del presupuesto deben estar asociadas al expediente correspondiente que avale dicha decisión.

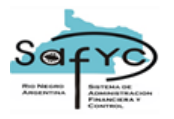

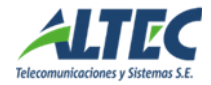

# <span id="page-27-0"></span>**Modificaciones Presupuestarias**

#### <span id="page-27-1"></span>*Concepto de modificaciones presupuestarias*

Las modificaciones presupuestarias consisten en cambios que se efectúan a los créditos asignados en la Ley de Presupuesto anual, con su respectiva redistribución a nivel de programas, subprogramas, proyectos, actividades/obras y partidas, para las diferentes instituciones.

Dichas modificaciones pueden ser consecuencia de circunstancias imprevisibles, subestimaciones o sobreestimaciones de los créditos asignados originalmente en la Ley de Presupuesto, incorporación de nuevos programas, reajuste de gastos, alteración de las metas o volúmenes de trabajo en los programas que desarrolla cada institución, gastos no previstos, etc.

Esta sección del sistema, opera en la etapa de ejecución presupuestaria efectuando las operaciones necesarias para administrar las modificaciones que se producen en el Presupuesto durante su vigencia. Su integración con los demás subsistemas garantiza la disponibilidad permanente de información fehaciente con respecto a la disponibilidad de los nuevos saldos y estructura presupuestaria.

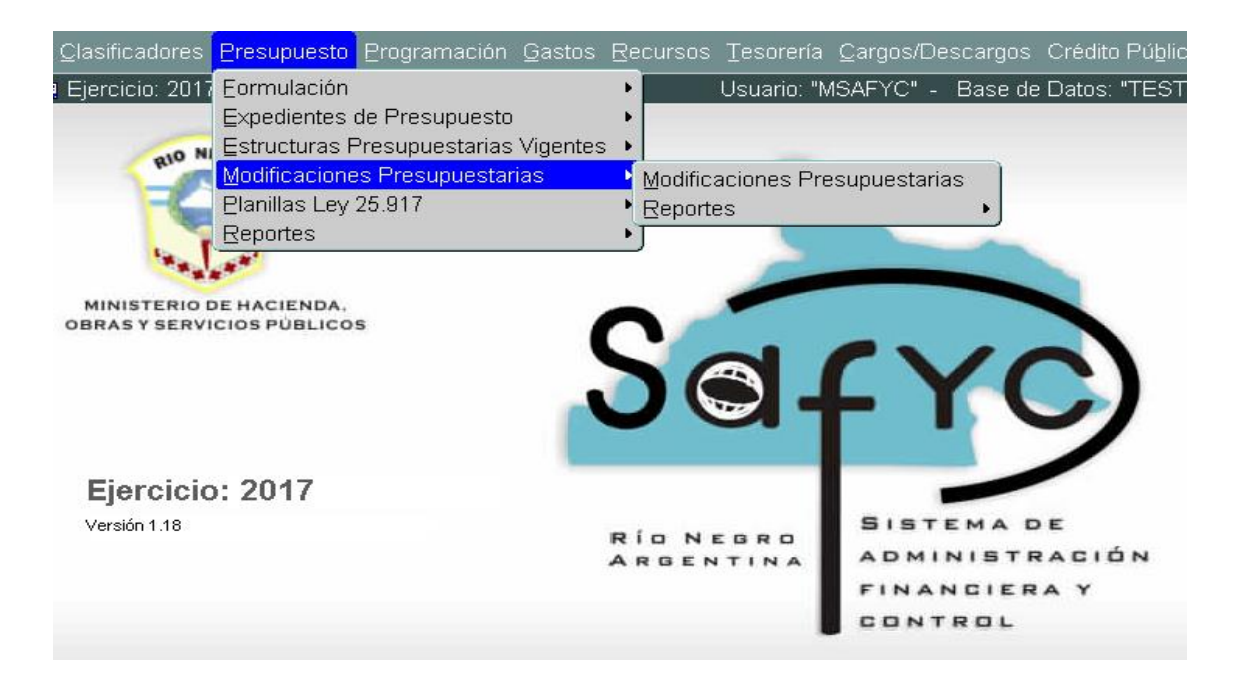

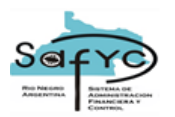

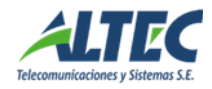

Las modificaciones presupuestarias son variaciones que experimentan los créditos presupuestarios originalmente aprobados a nivel de las diferentes categorías programáticas, de acuerdo a las normas legales vigentes. Se originan por sobrestimaciones o subestimaciones de dichos créditos, incorporación, reducción o eliminación de programas, subprogramas, proyectos u actividades u obras así como por disminuciones o aumentos no previstos en los recursos.

Las modificaciones presupuestarias contienen los cambios en las asignaciones en la Ley de Presupuesto ocasionadas por alguna variación en las programaciones originales, producto de acontecimientos no previstos en el Presupuesto.

#### **PRESUPUESTO ASIGNADO INICIAL**

#### **PRESUPUESTO VIGENTE =**

## **MODIFICACIONES PRESUPUESTARIAS**

#### <span id="page-28-0"></span>**Traspaso de créditos**.

El sistema contiene una función que, ejecutada desde el nuevo ejercicio económico, se copian los datos formulados en el ejercicio anterior, tanto de recursos como de gastos, al Presupuesto en Ejecución. El Presupuesto Formulado en el ejercicio anterior constituye el Presupuesto Inicial del ejercicio vigente.

Para comenzar a ejecutar un presupuesto es indispensable previamente cumplir esta función.

Para completar esta acción, el sistema controla que todos los recursos por rubro como todas las partidas por objeto del gasto definidas en el presupuesto formulado, se encuentren "activas".

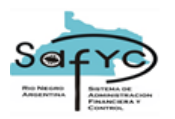

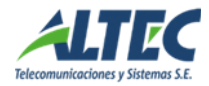

<span id="page-29-0"></span>*TRSP: Transferencias de créditos entre Programas de una misma Institución* No hay cambios en los recursos que financian los gastos. Ocurren cuando se producen variaciones de créditos entre partidas de una misma jurisdicción u organismo, creándolas o modificando el monto vigente.

Modifican la estructura programática cuando los créditos transferidos financian una nueva actividad específica u obra.

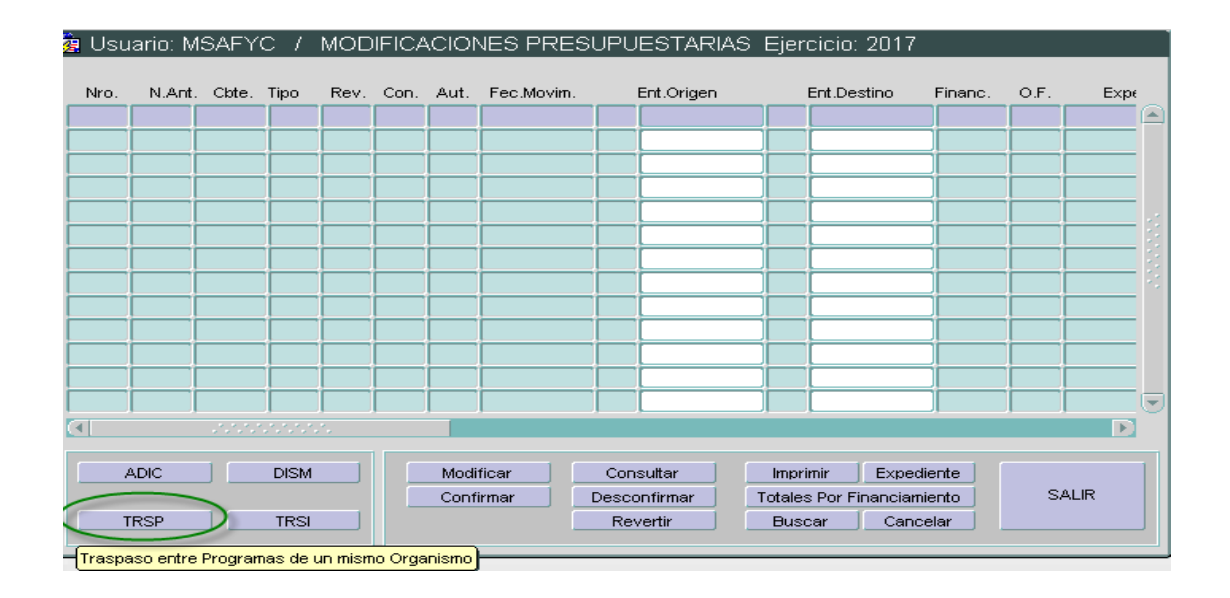

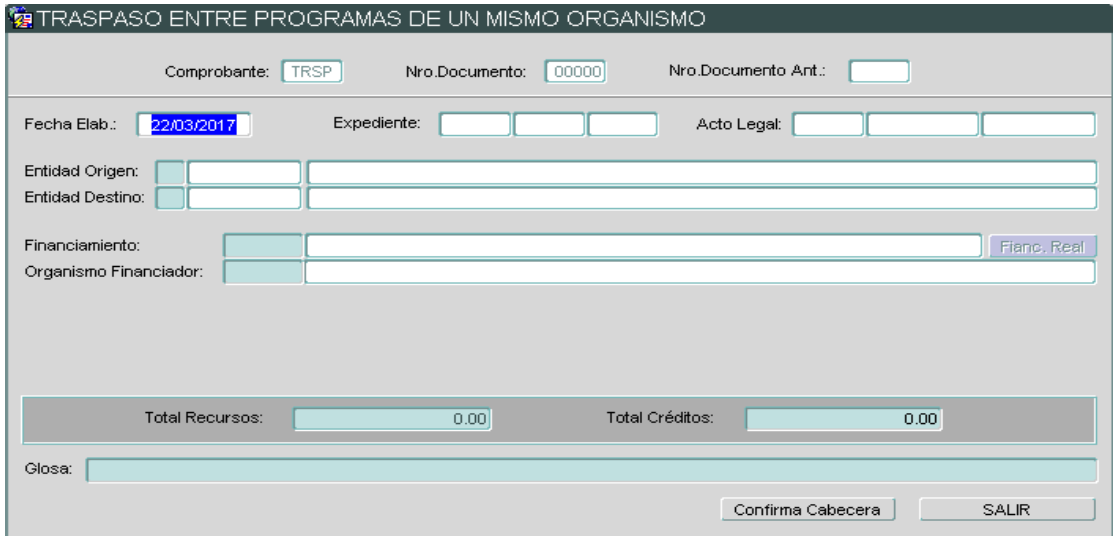